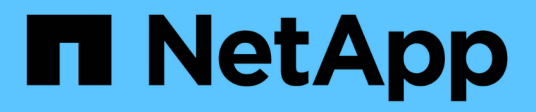

# **Supervise el estado de las aplicaciones y del clúster**

Astra Control Center

NetApp April 25, 2024

This PDF was generated from https://docs.netapp.com/es-es/astra-control-center/use/viewdashboard.html on April 25, 2024. Always check docs.netapp.com for the latest.

# **Tabla de contenidos**

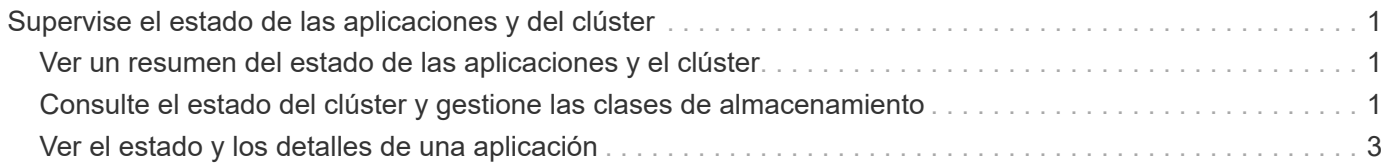

# <span id="page-2-0"></span>**Supervise el estado de las aplicaciones y del clúster**

# <span id="page-2-1"></span>**Ver un resumen del estado de las aplicaciones y el clúster**

Seleccione \* Dashboard\* para ver una vista de alto nivel de sus aplicaciones, clusters, back-ends de almacenamiento y su estado.

No se trata sólo de números o Estados estáticos, sino que se puede profundizar en cada uno de ellos. Por ejemplo, si las aplicaciones no están completamente protegidas, puede pasar el ratón sobre el icono para identificar qué aplicaciones no están completamente protegidas, lo que incluye un motivo.

## **Aplicaciones**

El mosaico **aplicaciones** le ayuda a identificar lo siguiente:

- Cuántas aplicaciones gestiona actualmente con Astra.
- Si esas aplicaciones gestionadas están en buen estado.
- Si las aplicaciones están totalmente protegidas (están protegidas si hay backups recientes disponibles).
- El número de aplicaciones que se han detectado, pero que aún no se han administrado.

Lo ideal sería que este número fuera cero porque gestionaría o ignoraría aplicaciones después de que se descubrieran. Y, a continuación, supervisaría el número de aplicaciones detectadas en el Panel de control para identificar cuándo los desarrolladores añaden nuevas aplicaciones a un clúster.

### **Icono de clústeres**

El mosaico **Clusters** proporciona detalles similares sobre el estado de los clústeres que está administrando utilizando Astra Control Center, y puede profundizar para obtener más detalles como usted puede con una app.

### **Icono de los back-ends de almacenamiento**

El mosaico **back-ends** de almacenamiento proporciona información para ayudarle a identificar el estado de los back-ends de almacenamiento, incluidos:

- Cuántos back-ends de almacenamiento se gestionan
- Si estos back-ends administrados son en buen estado
- Si los back-ends están totalmente protegidos
- La cantidad de back-ends que se detectan, pero todavía no se gestionan.

## <span id="page-2-2"></span>**Consulte el estado del clúster y gestione las clases de almacenamiento**

Después de añadir clústeres que debe gestionar Astra Control Center, puede ver detalles sobre el clúster, como su ubicación, los nodos de trabajo, los volúmenes persistentes y

las clases de almacenamiento. También es posible cambiar la clase de almacenamiento predeterminada para los clústeres gestionados.

## **Ver el estado y los detalles del clúster**

Puede ver detalles sobre el clúster, como la ubicación, los nodos de trabajo, los volúmenes persistentes y las clases de almacenamiento.

#### **Pasos**

- 1. En la interfaz de usuario de Astra Control Center, seleccione **Clusters**.
- 2. En la página **Clusters**, seleccione el clúster cuyos detalles desea ver.

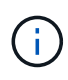

Si hay un clúster en removed estado aunque la conectividad del clúster y de la red parece correcta (los intentos externos de acceder al clúster mediante las API de Kubernetes se han realizado correctamente), es posible que la imagen que proporcionó a Astra Control ya no sea válida. Esto puede deberse a la rotación o a la caducidad del certificado en el clúster. Para corregir este problema, actualice las credenciales asociadas con el clúster en Astra Control mediante ["API de control Astra"](https://docs.netapp.com/us-en/astra-automation).

- 3. Consulte la información en las pestañas **Descripción general**, **almacenamiento** y **actividad** para encontrar la información que busca.
	- **Descripción general**: Detalles sobre los nodos de trabajo, incluido su estado.
	- **almacenamiento**: Los volúmenes persistentes asociados con el cálculo, incluyendo la clase de almacenamiento y el estado.
	- **Actividad**: Muestra las actividades relacionadas con el cluster.

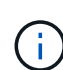

También puede ver la información del clúster a partir de Astra Control Center **Dashboard**. En la ficha **Clusters** de **Resumen de recursos**, puede seleccionar los clústeres administrados, que le llevará a la página **Clusters**. Después de llegar a la página **Clusters**, siga los pasos descritos anteriormente.

### **Cambie la clase de almacenamiento predeterminada**

Es posible cambiar la clase de almacenamiento predeterminada para un clúster de. Cuando Astra Control gestiona un clúster, realiza un seguimiento de la clase de almacenamiento predeterminada del clúster.

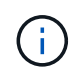

No cambie la clase de almacenamiento con comandos kubectl. Utilice este procedimiento en su lugar. Astra Control revertirá los cambios si se realizan con kubectl.

#### **Pasos**

- 1. En la interfaz de usuario web de Astra Control Center, seleccione **Clusters**.
- 2. En la página **Clusters**, seleccione el clúster que desea cambiar.
- 3. Seleccione la ficha **almacenamiento**.
- 4. Seleccione la categoría **clases de almacenamiento**.
- 5. Seleccione el menú **acciones** para la clase de almacenamiento que desea establecer como predeterminada.
- 6. Seleccione **establecer como predeterminado**.

# <span id="page-4-0"></span>**Ver el estado y los detalles de una aplicación**

Después de empezar a gestionar una aplicación, Astra Control proporciona detalles sobre la aplicación que te permiten identificar el estado de comunicación (si Astra Control puede comunicarse con la aplicación), su estado de protección (si está totalmente protegido en caso de fallo), los pods, el almacenamiento persistente y mucho más.

#### **Pasos**

- 1. En la interfaz de usuario de Astra Control Center, seleccione **aplicaciones** y, a continuación, seleccione el nombre de una aplicación.
- 2. Revise la información.

#### **Estado de la aplicación**

Proporciona un estado que refleja si Astra Control puede comunicarse con la aplicación.

- **App Protection Status**: Proporciona un estado de la protección de la aplicación:
	- **totalmente protegido**: La aplicación tiene una programación de copia de seguridad activa y una copia de seguridad exitosa que tiene menos de una semana de antigüedad
	- **parcialmente protegido**: La aplicación tiene una programación de copia de seguridad activa, una programación de instantáneas activa o una copia de seguridad o instantánea correcta
	- **desprotegido**: Aplicaciones que no están completamente protegidas o parcialmente protegidas.

*no puede estar completamente protegido hasta que tenga una copia de seguridad* reciente. Esto es importante porque los backups se almacenan en un almacén de objetos lejos de los volúmenes persistentes. Si un fallo o accidente limpia el cluster y es almacenamiento persistente, necesitará una copia de seguridad para recuperar. Una Snapshot no le permite recuperar.

- **Descripción general**: Información sobre el estado de los pods que están asociados con la aplicación.
- **Protección de datos**: Permite configurar una directiva de protección de datos y ver las instantáneas y copias de seguridad existentes.
- **Almacenamiento**: Muestra los volúmenes persistentes a nivel de aplicación. El estado de un volumen persistente es desde el punto de vista del clúster de Kubernetes.
- **Recursos**: Permite verificar qué recursos se están haciendo copias de seguridad y gestionando.
- **Actividad**: Muestra las actividades relacionadas con la aplicación.

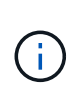

También puede ver la información de la aplicación, empezando por Astra Control Center **Dashboard**. En la ficha **aplicaciones** de **Resumen de recursos**, puede seleccionar las aplicaciones administradas, que le llevará a la página **aplicaciones**. Después de llegar a la página **aplicaciones**, siga los pasos descritos anteriormente.

#### **Información de copyright**

Copyright © 2024 NetApp, Inc. Todos los derechos reservados. Imprimido en EE. UU. No se puede reproducir este documento protegido por copyright ni parte del mismo de ninguna forma ni por ningún medio (gráfico, electrónico o mecánico, incluidas fotocopias, grabaciones o almacenamiento en un sistema de recuperación electrónico) sin la autorización previa y por escrito del propietario del copyright.

El software derivado del material de NetApp con copyright está sujeto a la siguiente licencia y exención de responsabilidad:

ESTE SOFTWARE LO PROPORCIONA NETAPP «TAL CUAL» Y SIN NINGUNA GARANTÍA EXPRESA O IMPLÍCITA, INCLUYENDO, SIN LIMITAR, LAS GARANTÍAS IMPLÍCITAS DE COMERCIALIZACIÓN O IDONEIDAD PARA UN FIN CONCRETO, CUYA RESPONSABILIDAD QUEDA EXIMIDA POR EL PRESENTE DOCUMENTO. EN NINGÚN CASO NETAPP SERÁ RESPONSABLE DE NINGÚN DAÑO DIRECTO, INDIRECTO, ESPECIAL, EJEMPLAR O RESULTANTE (INCLUYENDO, ENTRE OTROS, LA OBTENCIÓN DE BIENES O SERVICIOS SUSTITUTIVOS, PÉRDIDA DE USO, DE DATOS O DE BENEFICIOS, O INTERRUPCIÓN DE LA ACTIVIDAD EMPRESARIAL) CUALQUIERA SEA EL MODO EN EL QUE SE PRODUJERON Y LA TEORÍA DE RESPONSABILIDAD QUE SE APLIQUE, YA SEA EN CONTRATO, RESPONSABILIDAD OBJETIVA O AGRAVIO (INCLUIDA LA NEGLIGENCIA U OTRO TIPO), QUE SURJAN DE ALGÚN MODO DEL USO DE ESTE SOFTWARE, INCLUSO SI HUBIEREN SIDO ADVERTIDOS DE LA POSIBILIDAD DE TALES DAÑOS.

NetApp se reserva el derecho de modificar cualquiera de los productos aquí descritos en cualquier momento y sin aviso previo. NetApp no asume ningún tipo de responsabilidad que surja del uso de los productos aquí descritos, excepto aquello expresamente acordado por escrito por parte de NetApp. El uso o adquisición de este producto no lleva implícita ninguna licencia con derechos de patente, de marcas comerciales o cualquier otro derecho de propiedad intelectual de NetApp.

Es posible que el producto que se describe en este manual esté protegido por una o más patentes de EE. UU., patentes extranjeras o solicitudes pendientes.

LEYENDA DE DERECHOS LIMITADOS: el uso, la copia o la divulgación por parte del gobierno están sujetos a las restricciones establecidas en el subpárrafo (b)(3) de los derechos de datos técnicos y productos no comerciales de DFARS 252.227-7013 (FEB de 2014) y FAR 52.227-19 (DIC de 2007).

Los datos aquí contenidos pertenecen a un producto comercial o servicio comercial (como se define en FAR 2.101) y son propiedad de NetApp, Inc. Todos los datos técnicos y el software informático de NetApp que se proporcionan en este Acuerdo tienen una naturaleza comercial y se han desarrollado exclusivamente con fondos privados. El Gobierno de EE. UU. tiene una licencia limitada, irrevocable, no exclusiva, no transferible, no sublicenciable y de alcance mundial para utilizar los Datos en relación con el contrato del Gobierno de los Estados Unidos bajo el cual se proporcionaron los Datos. Excepto que aquí se disponga lo contrario, los Datos no se pueden utilizar, desvelar, reproducir, modificar, interpretar o mostrar sin la previa aprobación por escrito de NetApp, Inc. Los derechos de licencia del Gobierno de los Estados Unidos de América y su Departamento de Defensa se limitan a los derechos identificados en la cláusula 252.227-7015(b) de la sección DFARS (FEB de 2014).

#### **Información de la marca comercial**

NETAPP, el logotipo de NETAPP y las marcas que constan en <http://www.netapp.com/TM>son marcas comerciales de NetApp, Inc. El resto de nombres de empresa y de producto pueden ser marcas comerciales de sus respectivos propietarios.